# Wide-angle Low illumination Video Recording Pen (720P HD) **V700 instruction**

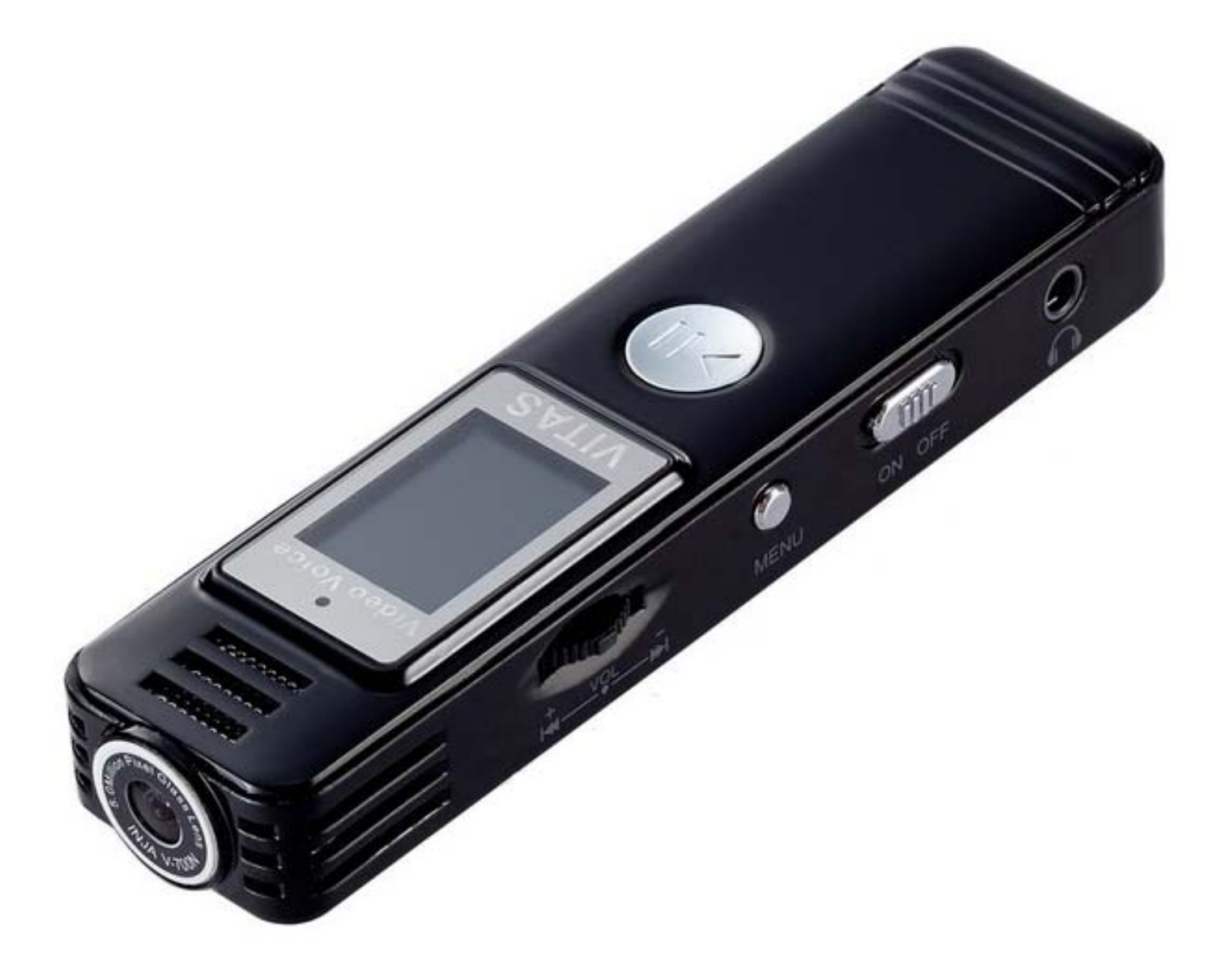

**Precautions** 

 **Please charge 2-3 hours after receiving the product.** 

 **Do not remove the micro SD card during the shutdown process to avoid data damage.** 

 **This device supports loop recording function, when the memory card capacity is insufficient, the oldest recorded file will be automatically cleared. Please pay special attention.** 

**【About Micro SD Card】** 

- **Please use a micro SD card of Class10, 8GB or higher. This device supports up to 32GB micro SD card.**
- **Please format the micro SD card before using it.**
- **Video and voice can be recorded in Micro SD card as follows.**

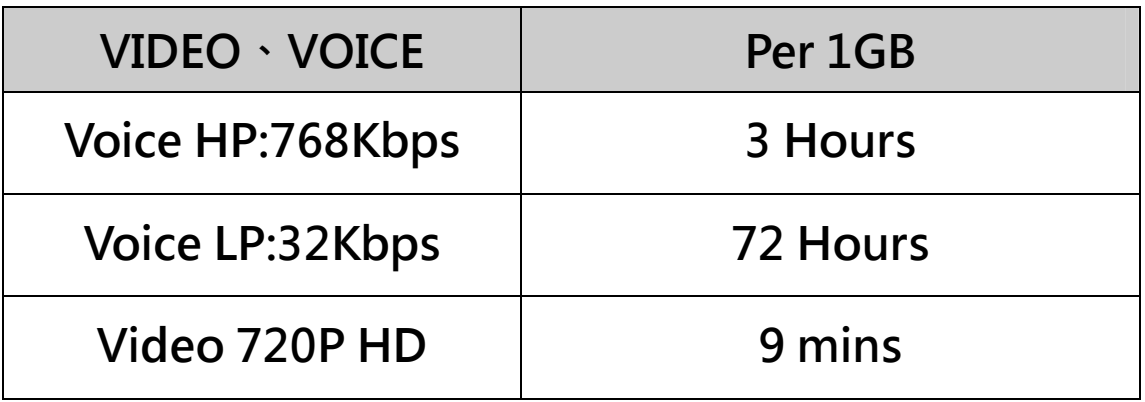

**Start using** 

#### **【Button description】**

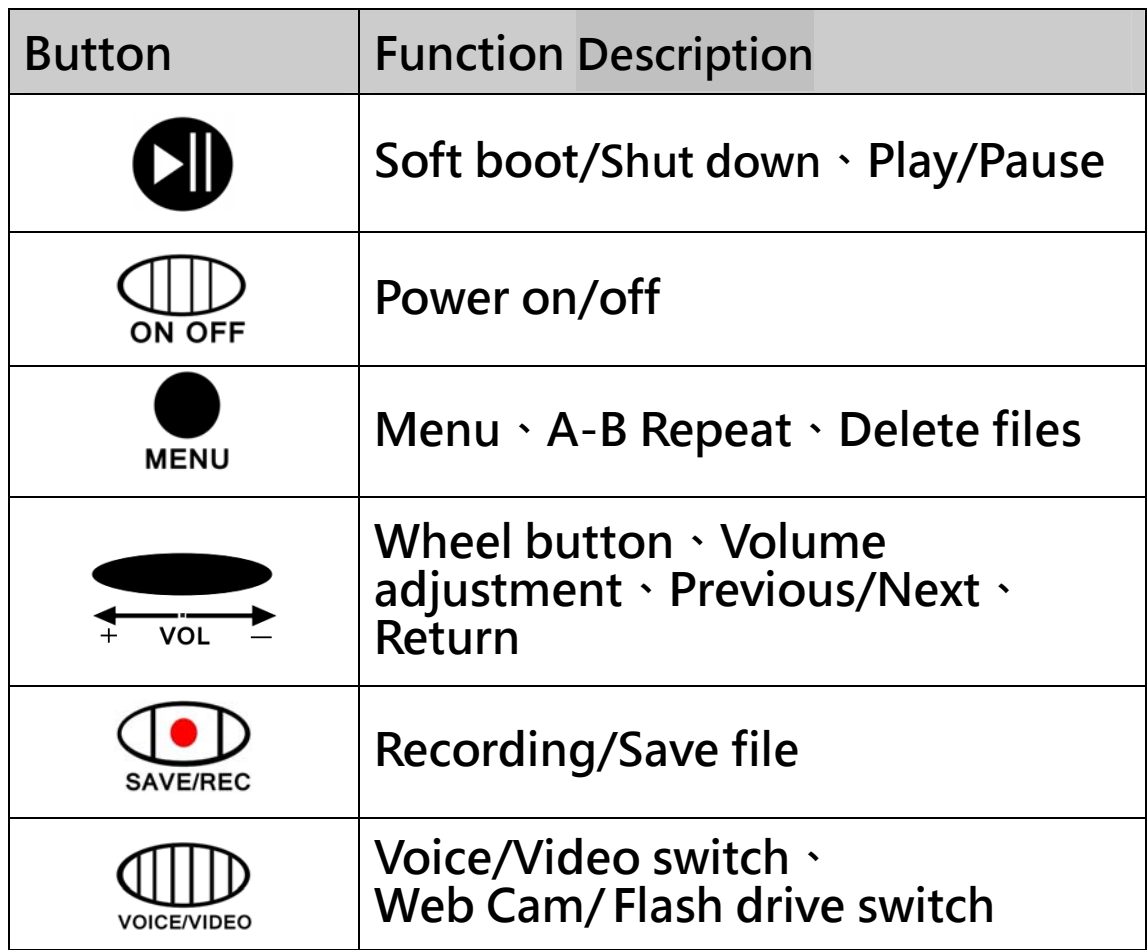

- **A. 【Manual boot】**
- **1. No charging device connected.**
- **2. Insert the micro SD card into the memory card**

**slot.** 

**3.** Switch  $\bigoplus_{\text{ON OFF}}$  button to the ON position, press  $\blacksquare$ 

**button to power-on,the screen lights up and** 

**enters the standby.** 

- **B. 【Shut down】**
- **1.** method one(power-ff): turn $\frac{f}{f}$   $\frac{f}{f}$  button to ON OFF

**the OFF position.** 

**2. method two(soft shut down):press and hold** 

**button to shut down.**

**3. Remove the micro SD card after the power is** 

**completely turned off to avoid recording** 

**data corruption.** 

- **C. 【Video Recording】**
- **1.** Switch  $\bigcup_{\text{VOLENIDEO}}$  button to the VIDEO position.
- 2. Then switch  $\bigcup_{SANDF/DEF}$  button to the REC position

**and start to record video.** 

**3. Switch button to the SAVE position, and** 

**save video file.** 

- **D. 【Voice Recording】**
- **1.** Switch  $\frac{1}{\sqrt{\frac{1}{N}}}\int_{N}^{N}$  button to the VOICE position.
- 2. Then switch  $\bigoplus_{\text{SAVE/REC}}$  button to the REC position

**and start to record voice.** 

**3.** Switch  $\bigoplus_{\text{SAVE/REC}}$  button to the SAVE position, and

**save voice file.** 

- **E. 【File playback】**
- **1. Recording files and MP3 playback**

**In standby mode, switch button, a dot will appear at the top of the screen.** 

**Press CD** button to enter playback mode.

**Switch button to select Previous** 

**file/next file.** 

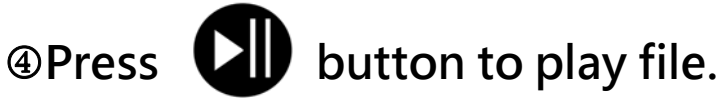

**Press button to enter volume** 

**adjustment status (Volume symbol flashes), at** 

this time, Scroll  $\leftarrow$   $\leftarrow$  to adjust the volume.

**2. A-B Repeat** 

**When playing music, press WENLI button to** 

**select A-B point.** 

**After selecting the A-B point, the A-B interval** 

**will be repeated.** 

**Press** button again to cancel A-B Repeat **state.** 

**3. Delete files** 

**DIn Playback mode, press D** button to enter

**delete files mode.(DELETE text lights up).** 

**@Select ALL(DELETE ALL) or ONE(DELETE ONE).** 

**Deleted file can not be restored, please use** 

**this function with caution.** 

- **F. 【Setting】** 
	- **In standby mode, press and hold MENU button to MENU mode.**
	- **1. Voice recording and video recording indicator light on/off.**

**In MENU mode, LED (ON&OFF) display on** 

**screen.** 

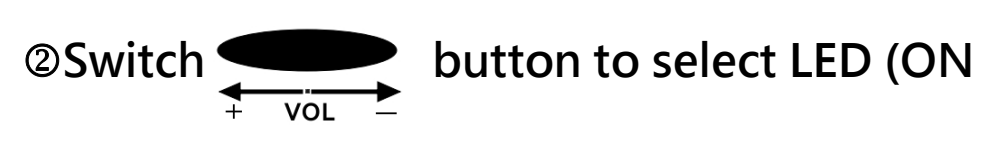

**or OFF).** 

**All button to save settings.** 

- **2. Select voice recording quality** 
	- **In MENU mode, LED (ON&OFF) display on**

**screen.** 

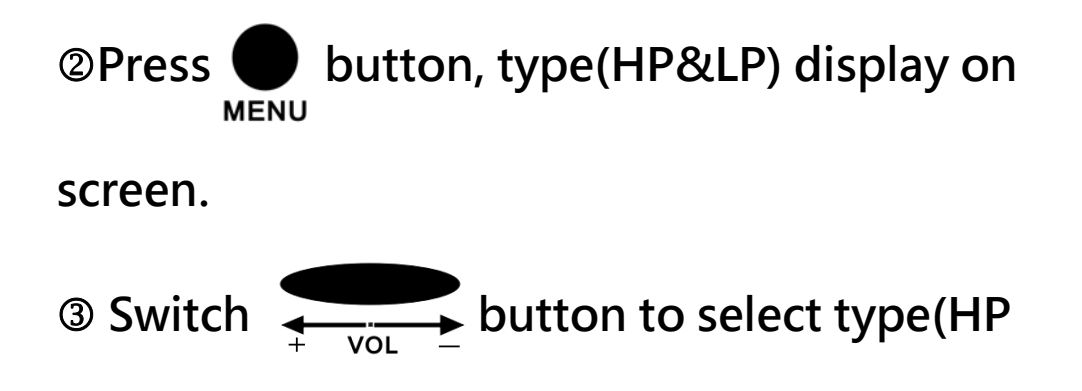

**or LP).** 

**HP mode:WAV high quality format** 

**(768Kbps,48KHz).** 

**LP mode:MP3 format(32Kbps,16KHz)** 

**Allet Serve Settings. All button to save settings.** 

**G. 【Return to standby mode】** 

**1. Not in the video and voice recording state ,**  press and hold **button**(2 secs), **return to standby mode (Display date and time on screen).** 

**Device connected to computer** 

**【Flash drive mode】** 

In the Power-off state, switch (**IIIII**) button to

**VOICE.** 

**Use the included usb cable to connect the device** 

to the computer, then a new disk(memory card on

**device) will appear on the computer.** 

**【PC CAM mode】** 

In the Power-off state, switch **WILLD** button to

**VIDEO.** 

**Use the included usb cable to connect the device** 

**to the computer and enable PC-CAM mode.** 

**Download video software at this website:** 

## **http://goo.gl/AtYXPR**

**【Update date and time】** 

**The device connect to computer then enter flash drive mode. Follow the steps to execute the time update program in the memory card.** 

**【Mp3 music storage location】 In flash drive mode,MP3 music files save to AUDREC directory to play music.** 

### **Specification**

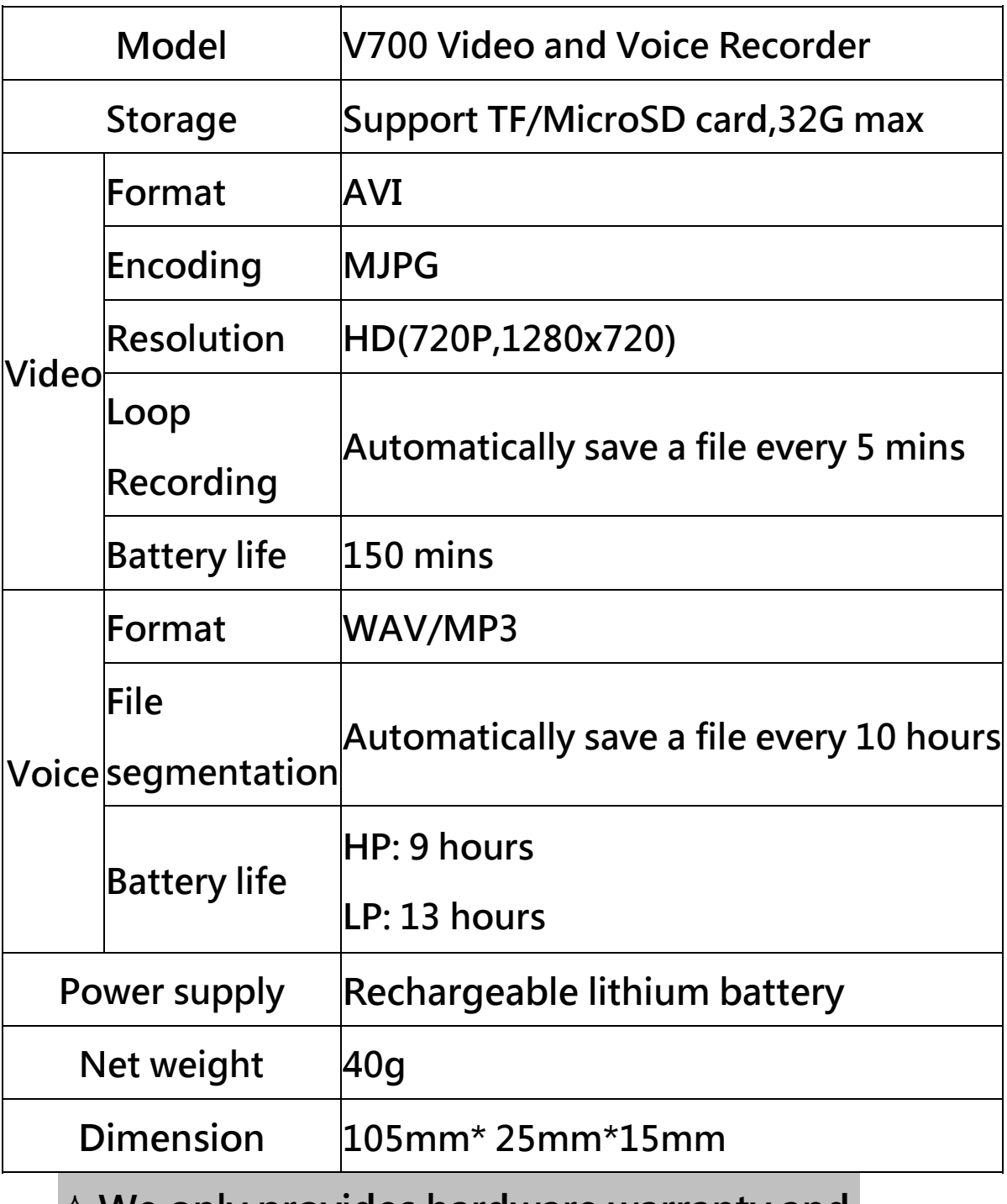

**We only provides hardware warranty and** 

**maintenance for this machine, please back** 

**up your data before sending it for repair.**